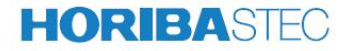

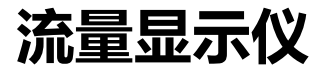

# **MT-51D** 使用说明书 **(Ver.1.0)**

CSMS5106

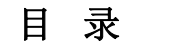

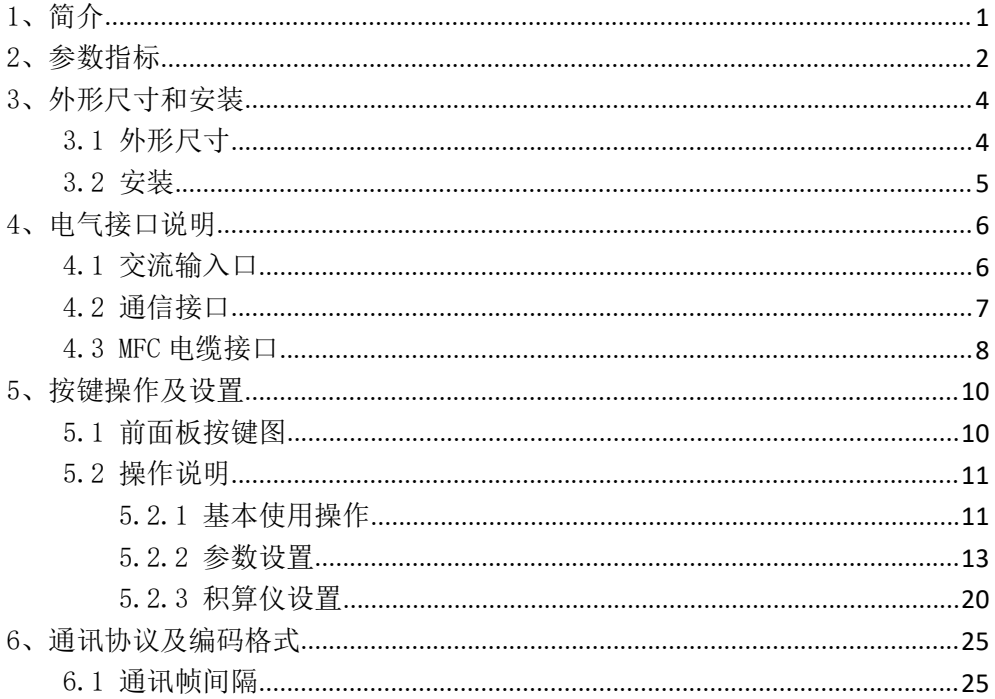

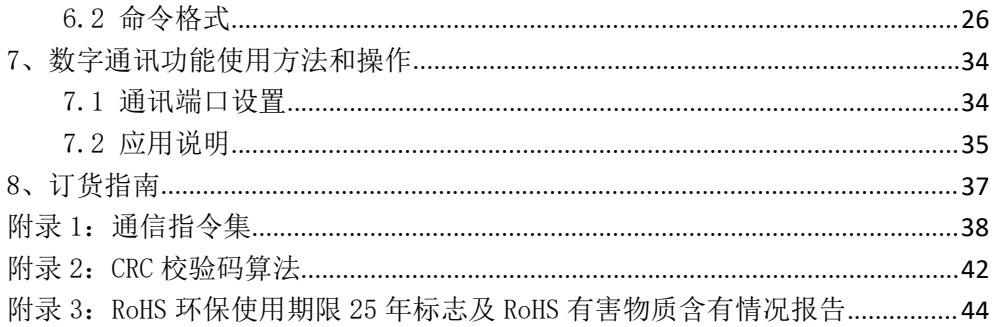

## <span id="page-3-0"></span>1、简介

MT-51D 是基于单片机控制处理的数字显示仪, 为质量流量控制器(MFC)提 供直流工作电源、流量设定、流量显示和积算处理等功能,并且可与计算机或 PLC 等进行数字通讯。

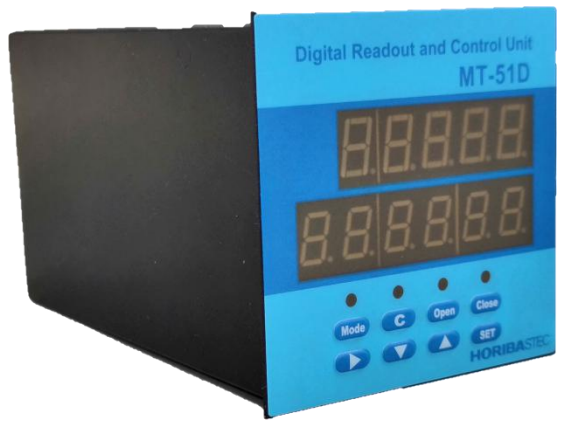

# <span id="page-4-0"></span>2、参数指标

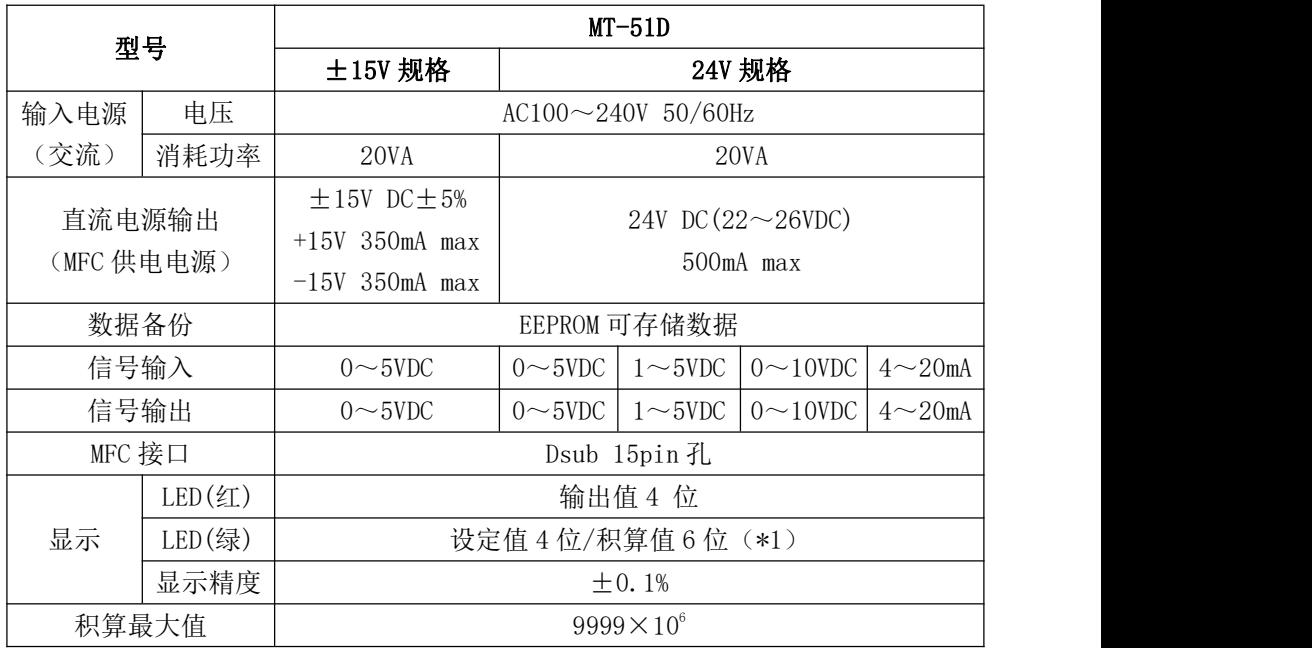

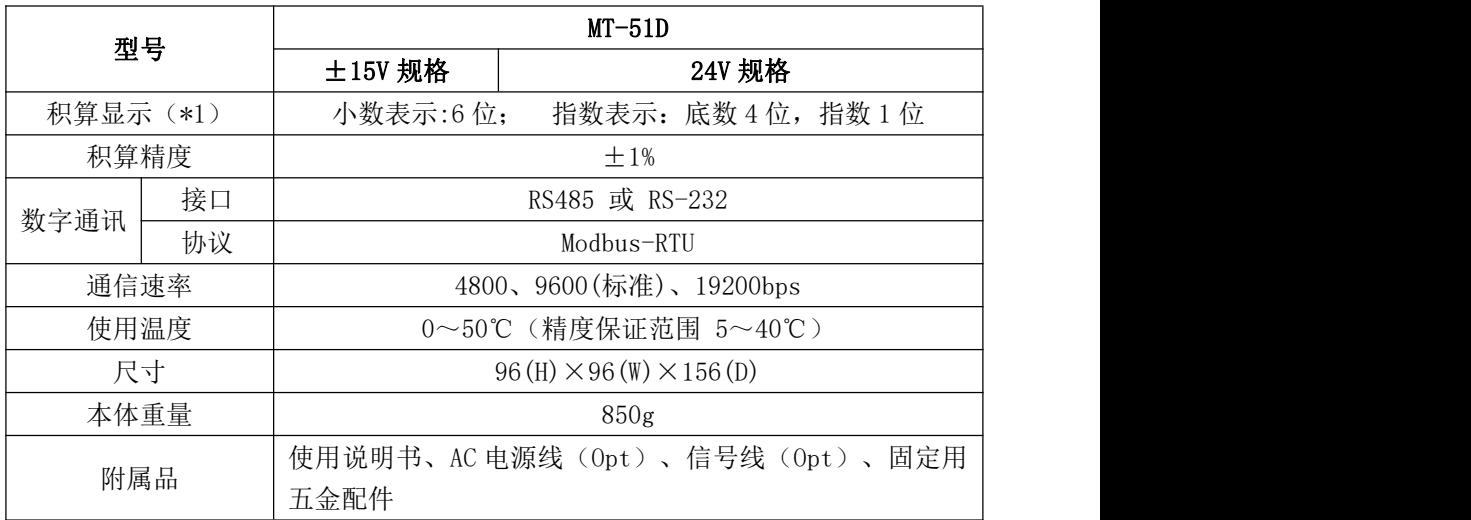

## <span id="page-6-1"></span><span id="page-6-0"></span>3、外形尺寸和安装 3.1 外形尺寸

后视图

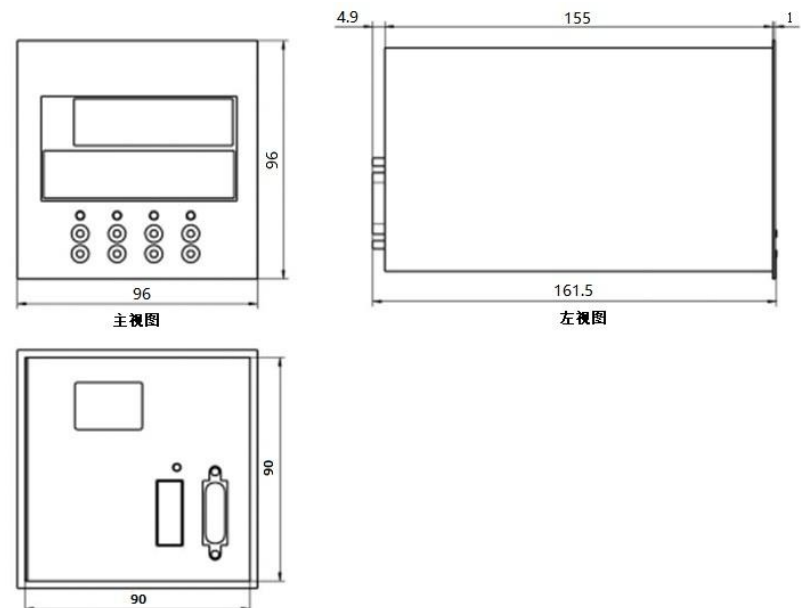

## <span id="page-7-0"></span>3.2 安装

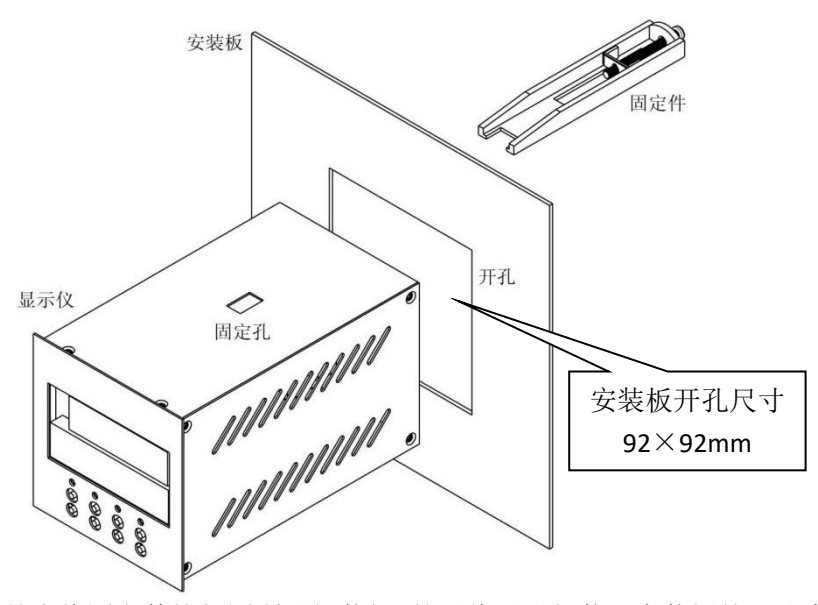

在固定前先将固定件按如图所示组装好,然后将显示仪装入安装板的开孔中, 最后将固定件装入固定孔中, 旋紧螺钉即可。安装件为一组两个, 另一个的安装 方式如上参考。

# <span id="page-8-0"></span>4、电气接口说明

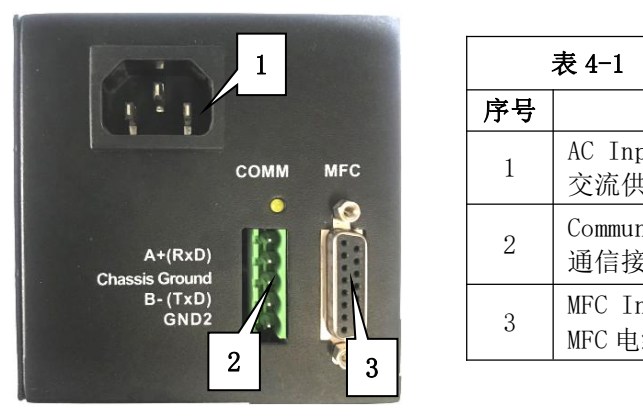

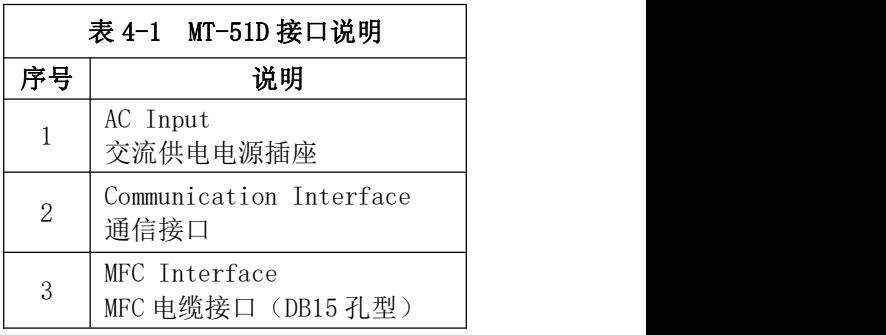

## <span id="page-8-1"></span>4.1 交流输入口

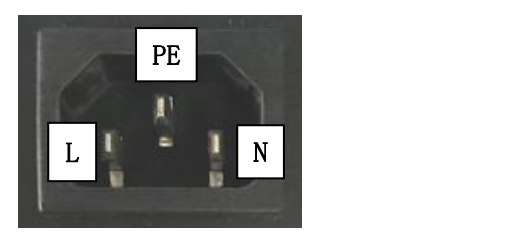

### <span id="page-9-0"></span>4.2 通信接口

本品有RS-232、RS485两种通信接口,只能二选一,客户订货时必须标明类型。

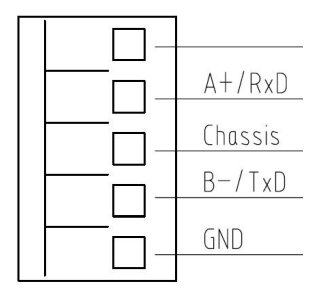

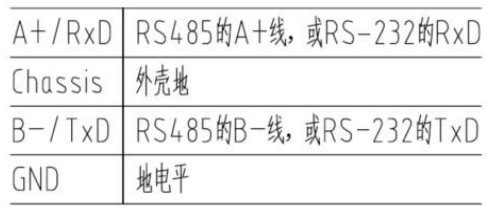

(图示方向)

- 注:1、本品为 RS-232 接口时,与上位机之间需连接 Rxd、TxD 以及 GND。 本品为RS485接口时,与上位机之间需连接A+、B-,以及决定是否连接GND。 2、RS-232连接有效距离为10米; RS485连接有效距离为400米,距离较远时需匹配终端电阻。
	- 3、RS-232连接时,本品与上位机只能一对一连接。 RS485连接时, 本品可以多台并联, 与上位机实现多对一连接。

## <span id="page-10-0"></span>4.3 MFC 电缆接口

### 4.3.1 ±15V 接口定义

信号地(SCOM)3 脚和 6 脚内部连接, 电源地 14 脚(PCOM)和信号地 3 脚 或 6 脚(SCOM)内部不连接。

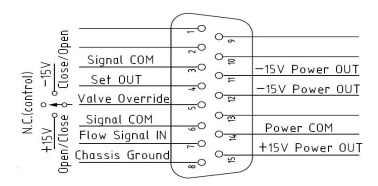

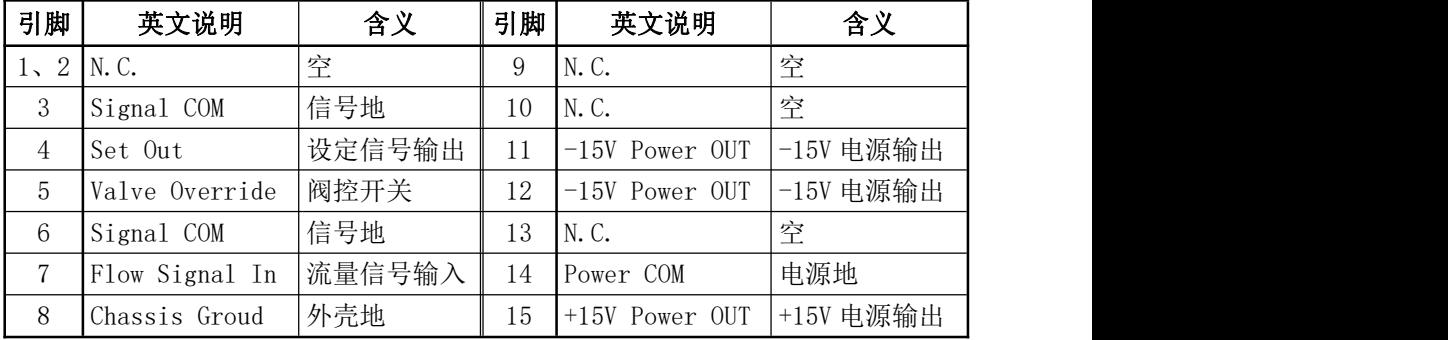

### 4.3.2 +24V 接口定义

信号地(SCOM) 1 脚和 10 脚内部连接, 电源地 9 脚(PCOM) 和信号地 1 脚 或 10 脚(SCOM)内部不连接。

> Signal COM 1 Signal COM  $\frac{1}{2}$   $\frac{9}{20}$  Power COM<br>Flow Signal IN  $\frac{2}{10}$  Signal COM  $\frac{2}{3}$   $\frac{9}{10}$  Signal COM Valve Override  $\frac{3}{4}$  <sup>11</sup>  $12$ +24V Power 5  $\frac{5}{6}$   $\frac{13}{1}$ Valve Override  $7\degree$  <sup>5</sup><br>Valve Override  $7\degree$  <sup>14</sup> Chassis Set OUT  $8^\circ$  <sup>15</sup>

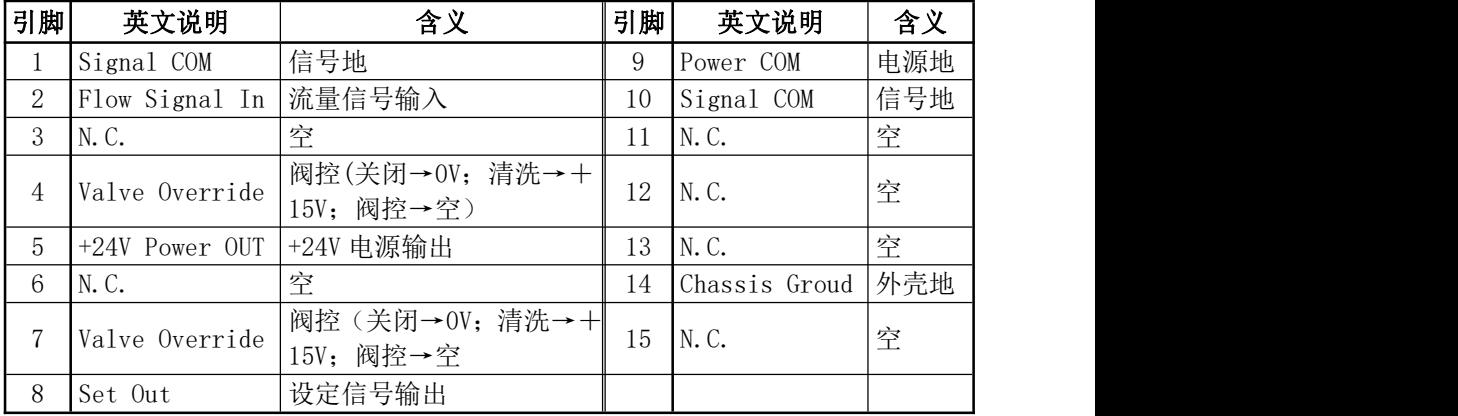

注:4 脚和 7 脚内部连接。

## <span id="page-12-0"></span>5、按键操作及设置

## <span id="page-12-1"></span>5.1 前面板按键图

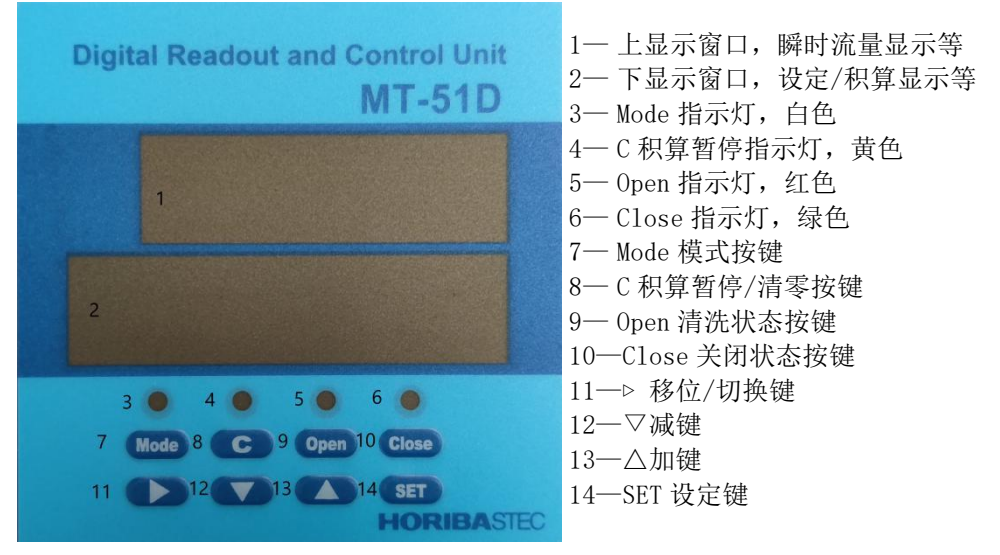

#### <span id="page-13-0"></span>5.2 操作说明

#### <span id="page-13-1"></span>5.2.1 基本使用操作

仪表上电后,预热 15 分钟以上再开始使用,以保证流量显示的准确性;若有 流量信号输入,流量显示窗口显示当前的瞬时流量值。仪表切断电源后不要立即 上电,断电时间间隔在 10S 后再上电,确保流量显示的精准性。

注: 若 MFC 接口"流量信号输入"脚接线悬空(或未接 MFC), 流量显示窗 口显示值将无意义。

#### 5.2.1.1 流量设定操作

在正常状态("Mode"指示灯灭)下, 按下"▽"键或"△"键或"SET"键, 均可进入流量设定状态,"Mode"指示灯同时亮。

设定窗口数码管的某位会以""闪烁,表示修改位。

点按"△"键,值增加;点按"▽"键,值减小;点按"▷ "键,移动选择  $\overleftrightarrow{\mathcal{W}}$  .

长按或连按"△"键,值快速增加;长按或连按"▽"键,值快速减小。

按"SET"键,确认设定修改值并退出设定状态,"Mode"指示灯灭,设定值 生效。 ファイル・エスト しゅうしょう しんしゅう しんしゅう しゅうしゅう

按"Mode"键,忽略设定修改值并退出设定状态, "Mode"指示灯灭,设定 值不变。

11

#### 5.2.1.2 阀关闭操作

点按"Close"键,阀关闭,"Close"指示灯亮。

再长按 2 秒 "Close"键, 退出阀关闭, "Close"指示灯灭。

#### 可在任何状态下进行阀关闭操作。

#### 5.2.1.3 阀清洗操作

只有在正常状态("Mode"指示灯灭),且"Close"指示灯灭的情况下,才 能进行阀清洗操作。

长按 2 秒 "Open"键, 阀清洗, "Open"指示灯亮。 再长按 2 秒 "Open"键, 退出阀清洗, "Open"指示灯灭。

#### 5.2.1.4 积算暂停及清零操作

仪表设置为积算仪(设置方法见 5.2.3 章节)时: 点按"C"键,积算暂停,"C" 指示灯亮。 再点按"C"键,恢复积算,"C" 指示灯灭。 长按"C"键,积算值清零。 在积算时, 长按"C"键, 积算值清零, 并暂停积算, "C" 指示灯亮。 在积算暂停时,长按"C"键,积算值清零,并重新积算,"C" 指示灯灭。

#### <span id="page-15-0"></span>5.2.2 参数设置

正常状态("Mode"指示灯灭)下,长按 2 秒"▷ "键,进入参数设置状态, "Mode"指示灯亮。若再长按 2 秒 "▷ "键, 确认之前的参数设置, 并进入下一 个参数设置。参数设置完毕, 按"SET"键, 确认并退出参数设置状态。

按 Mode 键,可忽略并退出参数设置(开关量参数设置即时更改,所以不可忽 略退出)。

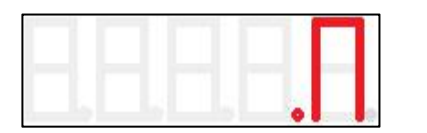

注:进入参数设置 30 秒之后,若无按键操作,将自动退出参数设置状态。

图 5.2.2-1 小数点设置 9.8 200 图 5.2.2-2 满量程设置

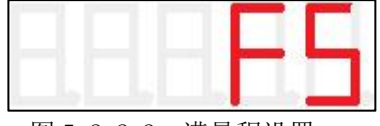

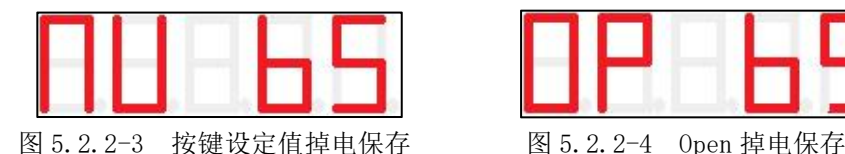

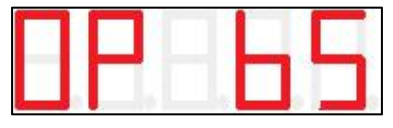

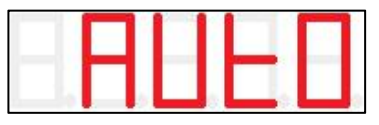

图 5.2.2-5 通讯/按键设定选择 图 5.2.2-6通讯波特率设置

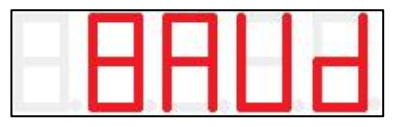

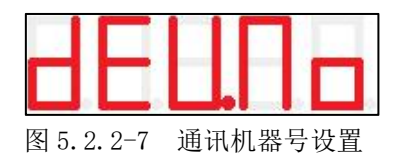

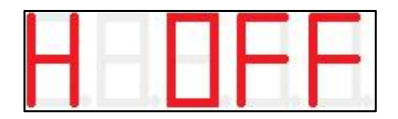

图 5.2.2-7 通讯机器号设置 图 5.2.2-8 阀清洗/关闭电平设置

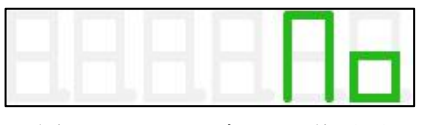

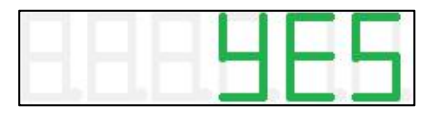

图 5.2.2-9 下窗口 no 值显示 图 5.2.2-10 下窗口 yes 值显示

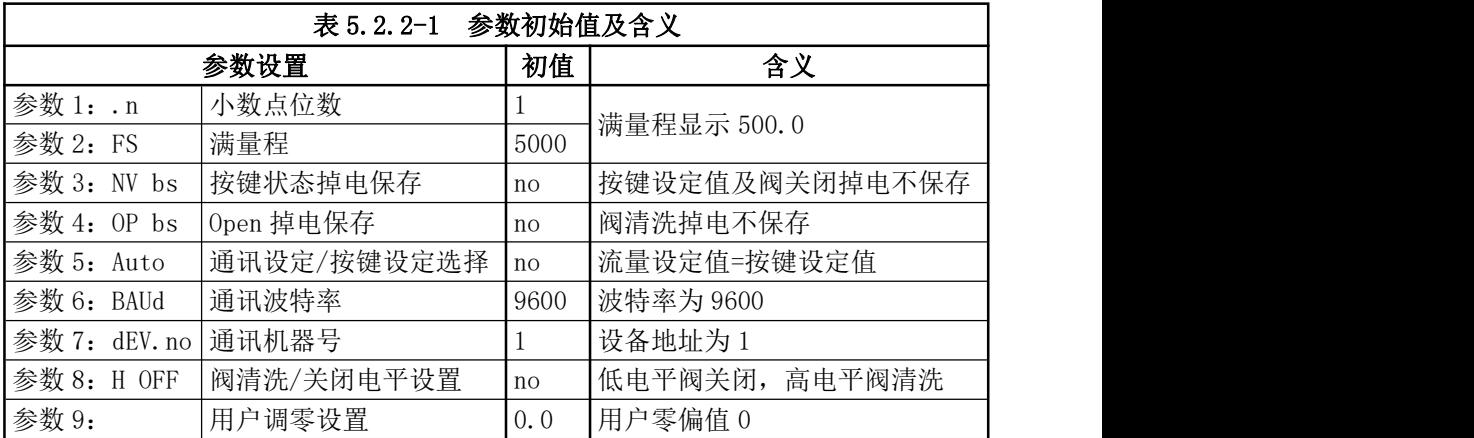

#### 参数 1 小数点位数设置(图 5.2.2-1)

上显示窗口显示".n",表示显示数据的小数点位数。下显示窗口有一位"\_" 闪烁, 按"△"键和"▽"键进行加减,范围 0-3。修改后即时生效,掉电有效。 参数 2 满量程设置(图 5.2.2-2)

上显示窗口显示"FS",表示显示满量程(Full Scale)。下显示窗口数码管 会有一位"\_"闪烁,按"△"键和"▽"键进行加减,点按"▷ "键,进行移位, 范围 100-5000 (不计小数点位)。修改后即时生效, 掉电有效。

15

#### 参数 3 按键设定值和阀控状态掉电保存设置(图 5.2.2-3)

上显示窗口显示"NV bs",表示按键设定值和阀控状态掉电保存(No Voltage be saved)。下显示窗口显示"no"(不保存)或"yes"(保存),点按" $\Delta$ " 键或"▽"键进行切换。修改后即时生效, 掉电有效。

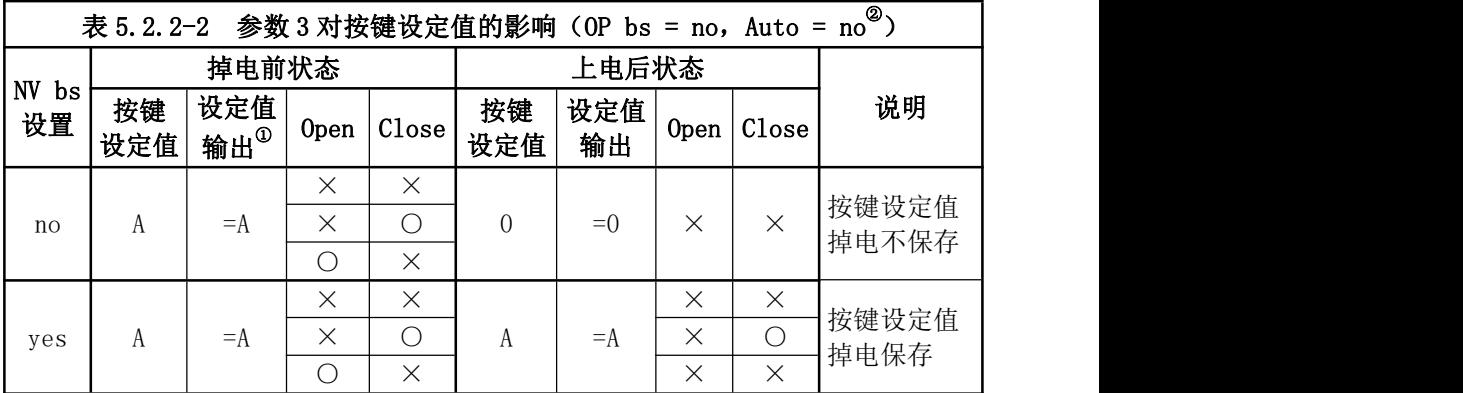

注:①②设定值输出不一定为按键设定值,表格中的状态仅是在参数 OP bs=no, Auto=no 的情况下的状态,其它情况参见本章节 OP bs、Auto 参数说明。 ③其中○:表示灯亮; ×:表示灯不亮

### 参数 4 Open 状态掉电保存设置(图 5.2.2-4)

上显示窗口显示"OP bs",表示 Open 状态掉电保存 (Open be saved)。下 显示窗口显示"no"(不保存)或"yes"(保存), 点按"△"键或"▽"键进 行切换。修改后即时生效,掉电有效。

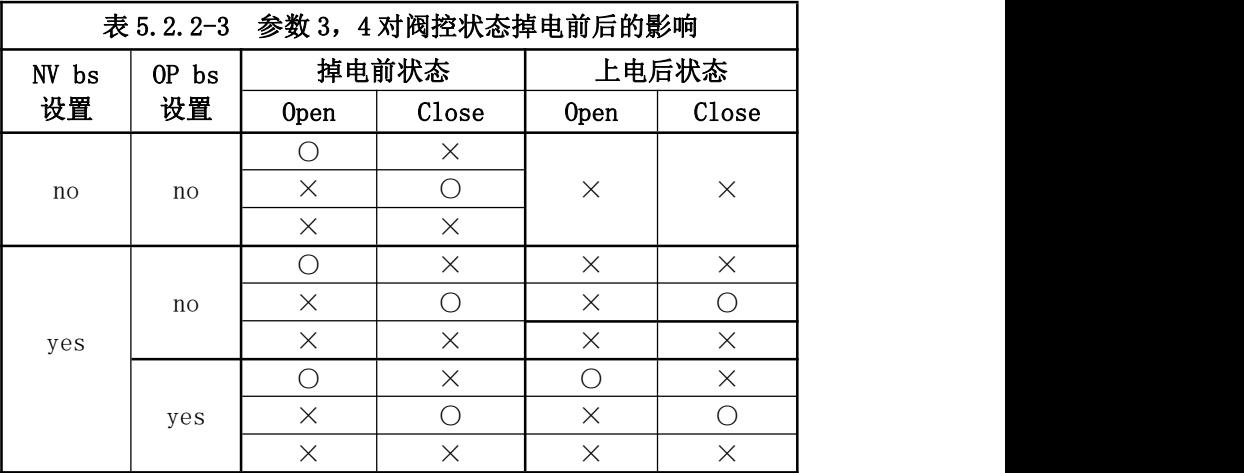

注: 10 : 表示灯亮; ×: 表示灯不亮

②Open 状态不建议掉电保存

#### 参数 5 通讯/按键设定选择设置(图 5.2.2-5)

上显示窗口显示"Auto",表示通讯/按键设定选择设置。下显示窗口显示"no" (设定值输出=按键设定)或"yes"(设定值输出=通讯设定), 点按"△"键或 "▽"键讲行切换。修改后即时生效, 植由有效。

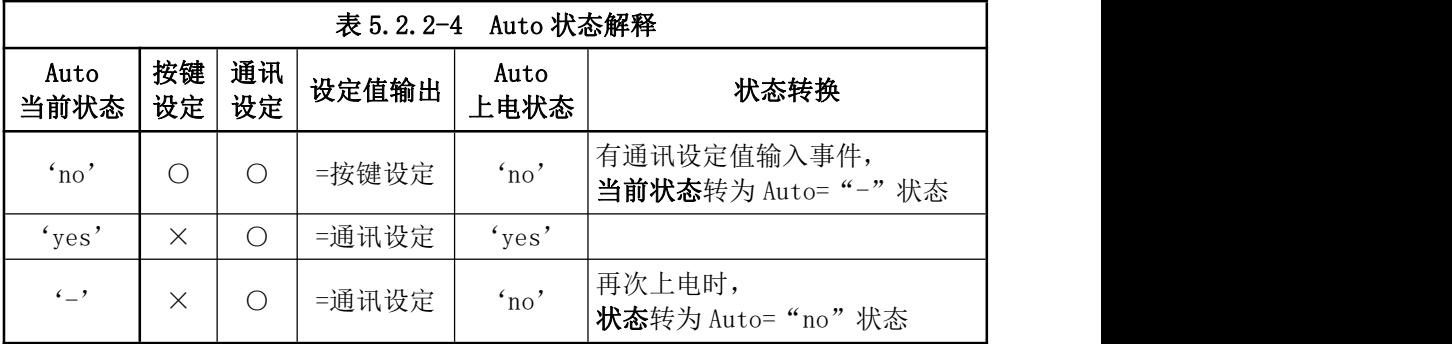

说明:①○:表示允许; ×:表示不允许

#### 参数 6 通讯波特率设置(图 5.2.2-6)

上显示窗口显示"BAUd",表示通讯波特率。下显示窗口显示"4800"或"9600" 或"19200", 点按"△"键和"▽"键进行切换。

注:波特率修改后,必须断电重启,方可生效,掉电有效。

#### 参数 7 通讯机器号设置(图 5.2.2-7)

上显示窗口显示"dEV.no",表示机器号(Device Number, 即设备地址)。 下显示窗口数码管会有一位以""闪烁。按"△"键和"▽"键进行加减,点按 "▷ "键,进行移位,设备地址范围 1~247。修改后即时生效,掉电有效。出厂 默认值=1。

#### 参数 8 阀清洗/关闭电平设置(图 5.2.2-8)

上显示窗口显示"H oFF",表示高电平时阀关闭设置。下显示窗口显示"no" (Close 阀关闭电平为低电平)或"yes"(Close 阀关闭电平为高电平)。 点按 "△"键和"▽"键进行切换。修改后即时生效,掉电有效。

注: 该设置需要参照具体所连接的 MFC 的阀清洗/关闭电平说明。

#### 参数 9 用户调零设置

上显示窗口显示当前流量信号值。下显示窗口显示当前零偏值。要进行零偏 值调整,需要在阀关闭状态或者设定为 0 的情况下进行。按"△"键和"▽"键 对零偏值进行加减,点按"▷ "键,移位。直至当前流量信号显示为"0"。修改 后即时生效,掉电有效。

注:①此设置只是令显示为 0,不会改变实际的流量信号值

②调零偏时流量信号线必须连接;若悬空,因输出显示无意义,会调飞零点。

#### <span id="page-22-0"></span>5.2.3 积算仪设置

当积算功能开启(qt=yes)后,本品将进行累积计算,即累积一段时间内的 流量(总量)。上窗口显示瞬时流量,下窗口显示积算值。

只有当"瞬时流量>(满量程×积算阈值(q-vth)%)"时,才会开始累加 "积算值=瞬时流量/min×积算时间"。积算值有效数字为 4 位,位数超过显示窗 口允许的 6 位后, 积算值将自动从小数形式变为指数形式。

积算过程可以暂停/恢复,积算值也可以清零(详细参见 5.2.1.4 章节)。

参数 1&3、1&4 组合设置可以实现定量控制:当流量积算值达到积算设定值(参 数 1) 后, 可以选择执行阀关闭 (q-Stop=yes) 或将设定值清 0 (q-CLr=yes), 并暂停积算。若  $q$ -Stop、 $q$ -CLr 无设置 (均为'no'), 则积算设定值没有任何 意义,积算值会持续累加,直到达到最大值后,又从 0 继续开始积算。

本品还可以设置积算值掉电保存(q-SAU),再上电时,将恢复掉电前的积算 值。

#### 积算仪参数设置

在正常状态下,长按 2 秒"Mode"键,进入积算参数设置状态,"Mode"指 示灯亮。若再长按 2 秒 "▷ "键, 确认之前的参数设置, 并进入下一个积算参数 设置。参数设置完毕,按"SET"键,将确认并退出积算参数设置状态。

20

按 Mode 键,可忽略并退出参数设置(开关量参数设置即时更改,所以不可忽 略退出)。

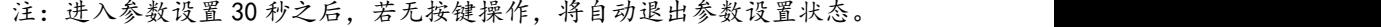

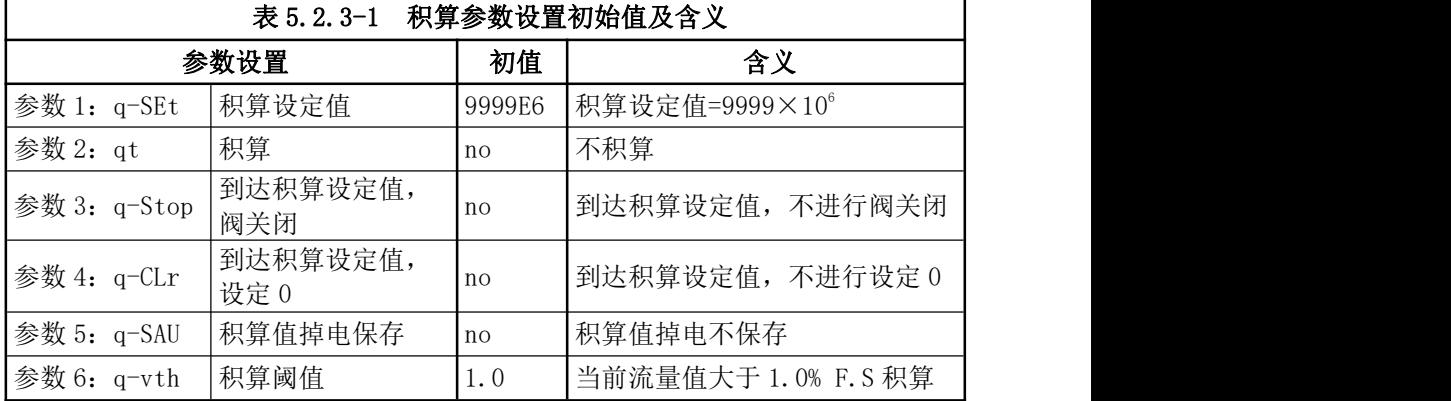

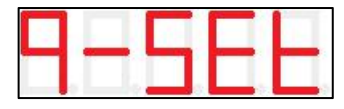

图 5.2.3-1 积算设定值设置 [8] 2.3-2 积算设置

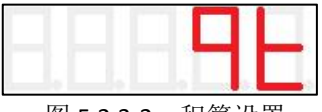

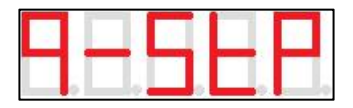

图 5.2.3-3 到达积算设定值,阀关闭设置

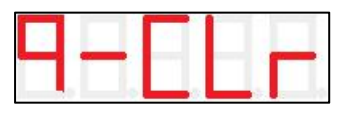

图 5.2.3-4 到达积算设定值,设定清 0 设置

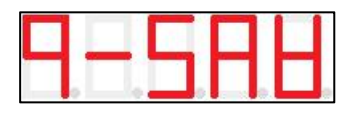

图 5.2.3-5 积算值掉电保存设置 9.8 × 图 5.2.3-6 积算阈值设置

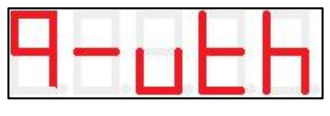

#### 参数 1 积算设定值设置(图 5.2.3-1)

上显示窗口显示"q-SEt",表示积算设定值参数设置。下显示窗口显示当前 积算设定值, 按"△"键和"▽"键进行加减, 点按"▷"键, 进行移位。修改 后即时生效, 掉电有效。

积算设定值最大值为 9999E6, '9999' 表示积算设定值底数, 范围为 0~9999; 'E6'表示积算设定值指数,范围为-3~E6。积算设定值范围为 0×10<sup>-3</sup>~9999×  $10^6$  o

#### 参数 2 积算设置(图 5.2.3-2)

上显示窗口显示"qt",表示是否积算。下显示窗口显示"no"或"yEs",点 按"△"键或"▽"键进行切换。修改后即时生效,掉电有效。

"yEs"表示:显示仪将进行流量累积计算,上显示窗口显示当前流量,下显 示窗口显示积算值;

"no"表示:显示仪将不会进行流量累积,上显示窗口显示当前流量,下显 示窗口显示当前流量设定值。

#### 参数 3 到达积算设定值, 阀关闭设置 (图 5.2.3-3)

上显示窗口显示"q-Stop",表示积算值达到积算设定值后, 阀关闭设置。下 窗口显示"no"或"vEs"。点按"△"键或"▽"键进行切换。修改后即时生效, 掉电有效。

"yEs"表示:积算值达到积算设定值后,将进行阀关闭动作(Close 灯亮), 同时暂停积算(C 灯亮)。

"no"表示:积算值达到积算设定值后,不进行阀关闭动作,继续积算。

#### 参数 4 到达积算设定值,流量设定值清零设置(图 5.2.3-4)

上显示窗口显示"q-CLr",表示积算值达到积算设定值后,流量设定值清 0 设置。下显示窗口显示"no"或"yEs",点按"△"键或"▽"键进行切换。修 改后即时生效,掉电有效。

"yEs"表示:积算值达到积算设定值后,流量设定值清 0,同时暂停积算(C 灯亮)。

"no"表示:积算值达到积算设定值后,流量设定值不清 0,以原设定值继 续积算。

#### 参数 5 积算值掉电保存设置(图 5.2.3-5)

上显示窗口显示"q-SAU",表示积算值掉电保存参数设置。下显示窗口显示 "no"或"yEs", 点按"△"键或"▽"键进行切换。修改后即时生效,掉电有 かんじょう ひんじょう かんしゃ かいしん かいしん かいしゅう かいしゅう かいしゅう かいしゅう かいしゅう かいしゅう

"yEs"表示:积算值掉电保存,再次上电,从掉电前的积算值开始继续积算。 "no"表示:积算值掉电不保存,再次上电,从 0 值重新开始积算。

注:积算值有效数字为4位,当积算值超过4位后,在掉电保存时,有效数字后

面的数值会被四舍五入保存。

#### 参数 6 积算阈值设置(图 5.2.3-6)

上显示窗口显示"q-vth",表示积算阈值参数设置。下显示窗口显示当前设 置的积算阈值。按"△"键和"▽"键进行加减,点按"▷ "键,进行移位。修 改后即时生效, 掉电有效。

积算阈值设定范围为 0.0~5.0, 表示 0.0%~5.0% F.S.。默认值 1.0, 表示 当"瞬时流量>1.0% F.S"时,开始累积计算。

## <span id="page-27-0"></span>6、通讯协议及编码格式

本品使用Modbus RTU通讯协议,数据格式为16进制。帧校验方式为循环冗余 校验CRC16 (Cyclical Redundancy Checking), CRC校验码算法见附录二, 下表 为其字符格式:

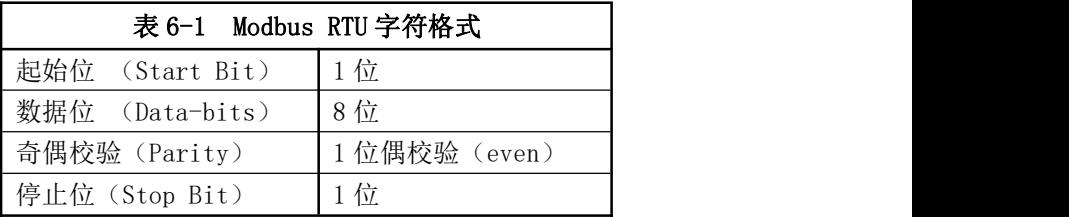

### <span id="page-27-1"></span>6.1 通讯帧间隔

协议规定, 每**通讯帧**前(不是"每字节前"), 停歇3.5字符时长, 作为帧起 始识别;每通讯帧后停歇3.5字符时长,作为帧结束识别。即不同的通讯帧之间间 隔应≥3.5字符时长。如果两个通讯帧(如请求帧和应答帧)之间间隔时间<3.5 字符时长,将导致通讯帧识别错误。

并且每个通讯帧必须以连续的字符流发送,各字符间停顿时间应≤1.5字符时 长。如果同一帧内不同字符之间间隔>1.5字符时长,将导致通讯帧识别错误。

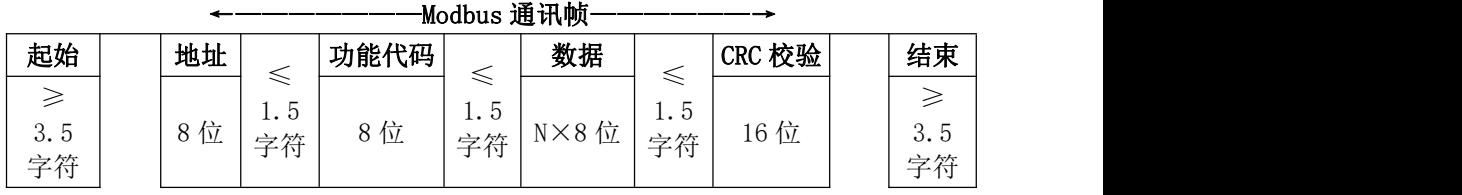

## <span id="page-28-0"></span>6.2 命令格式

## 6.2.1 寄存器数据读(03)、写(06)

## 6.2.1.1 03 读命令及应答

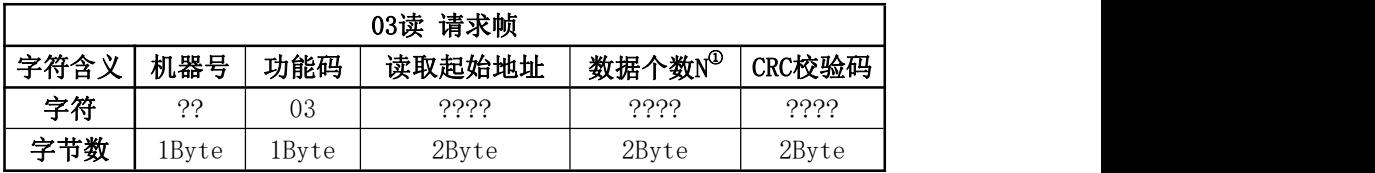

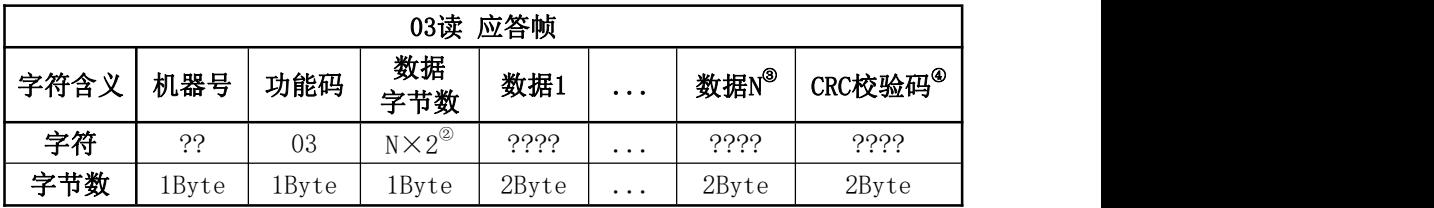

注: 1请求帧中的数据个数N≥1, 即可以一次读多个数据。但不建议过多读取,避免 应答时间过长;

②每个寄存器数据都是16位(2 Byte),因此应答帧中的数据字节数=N×2; ③当读取多个数据时,应答帧中数据内容按照地址顺序依次排列。

读流量信号值(1)命令帧:

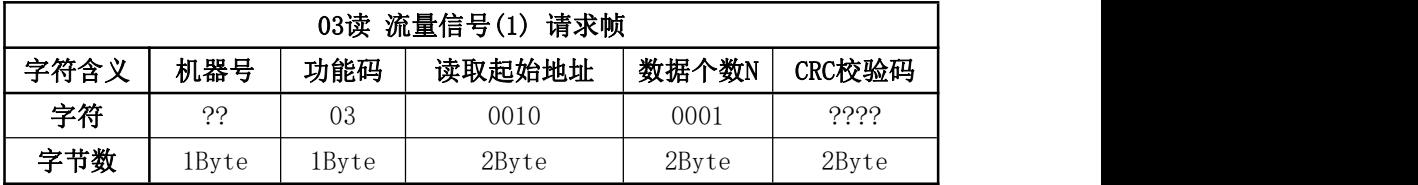

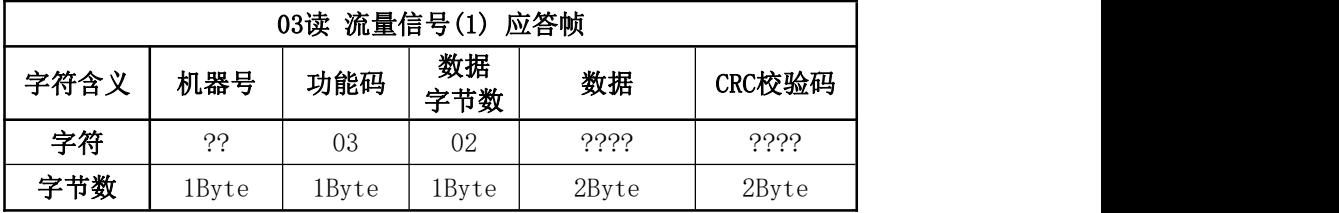

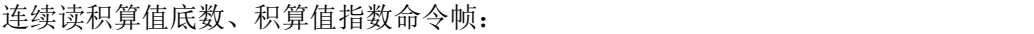

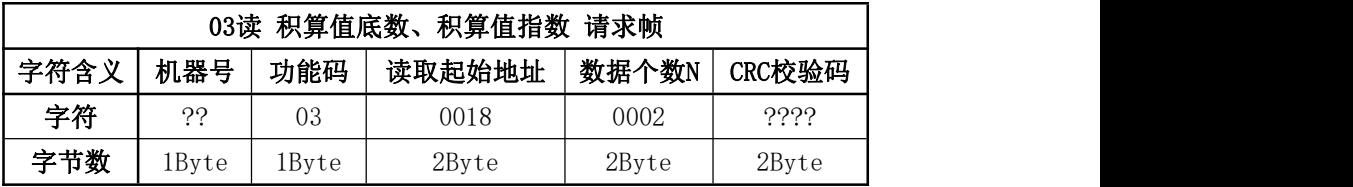

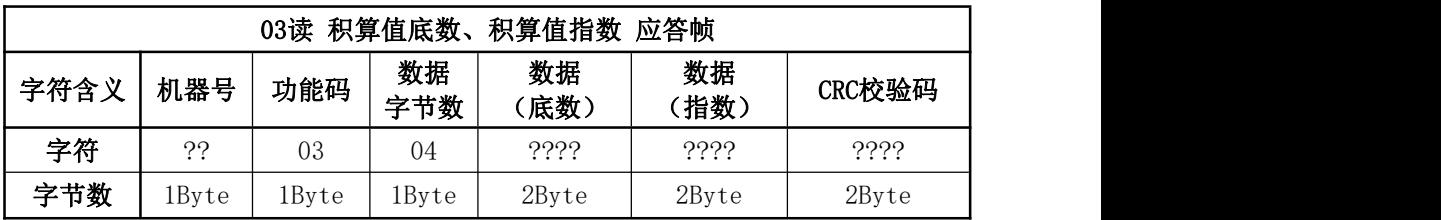

## 6.2.1.2 06 写命令及应答

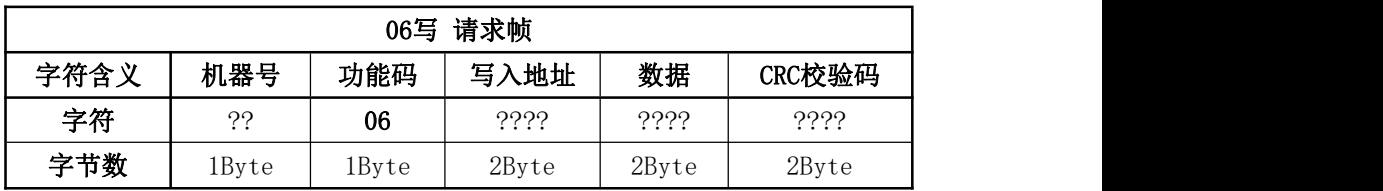

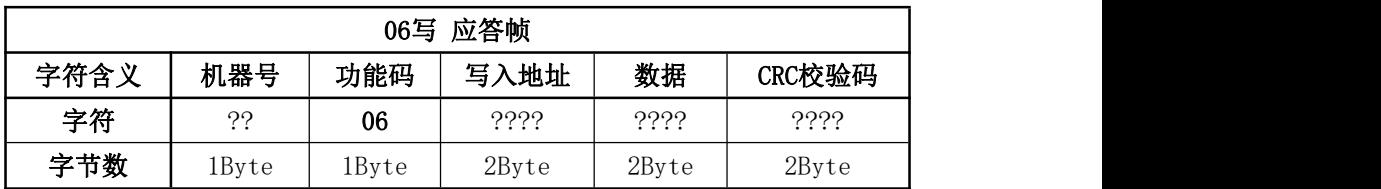

写流量设定值(1)命令:

| 请求帧<br>流量设定值(1)<br>06写 |       |       |       |       |        |  |  |  |
|------------------------|-------|-------|-------|-------|--------|--|--|--|
| 字符含义                   | 机器号   | 功能码   | 写入地址  | 数据    | CRC校验码 |  |  |  |
| 字符                     | ??    | 06    | 0011  | ????  | ????   |  |  |  |
| 字节数                    | 1Byte | 1Byte | 2Byte | 2Byte | 2Byte  |  |  |  |

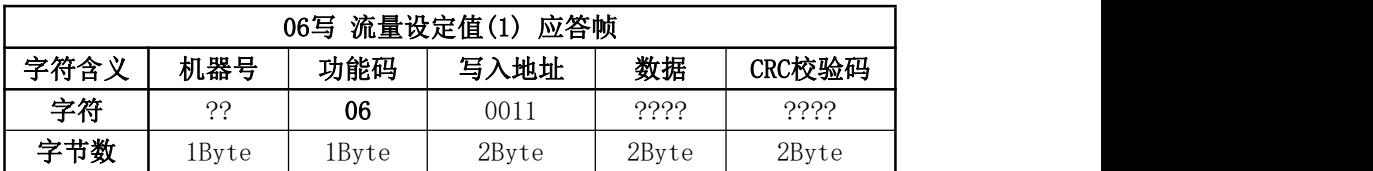

6.2.2 开关量读(01)写(05)

| 开关量 $^{\tiny{\textcircled{\tiny{\textcirc}}} }$ 对照表<br>表6.2.2-1 |     |           |                                      |                |  |
|-----------------------------------------------------------------|-----|-----------|--------------------------------------|----------------|--|
| 位Bit                                                            | 属性  | 含义        | 说明                                   | 初始值            |  |
| 0x00                                                            | R/W | 阀关闭       | 1: 有效。                               |                |  |
| 0x01                                                            | R/W | 阀控制       | 优先级: 阀关闭 > 阀清洗 > 阀控制 <sup>23</sup> ; |                |  |
| 0x02                                                            | R/W | 阀清洗       | 三者同时只能有一项为1                          | $\overline{0}$ |  |
| 0x03                                                            | R/W | 按键/通讯设定切换 | 1: 通讯设定<br>0: 按键设定                   | $\Omega$       |  |
| 0x04                                                            | R   |           |                                      | $\left($       |  |
| 0x05                                                            | R/W | 积算清零      | 1: 清0                                | $\Omega$       |  |
| 0x06                                                            | R   |           |                                      | $\Omega$       |  |
| 0x07                                                            | R   |           |                                      | $\overline{0}$ |  |
| 0x08                                                            | R/W | 积算暂停      | 暂停<br>l:                             | $\theta$       |  |

注:①本表中的值均为修改后即时生效,只影响当前状态,掉电不保存。

②阀控状态可以从级别低的状态直接切换到级别高的状态;但从级别高的状态向 低状态切换,必须先取消级别高的状态;

③取消关闭/取消清洗,都将自动切换到阀控制状态

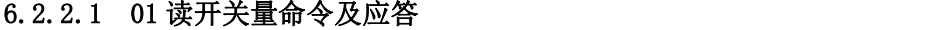

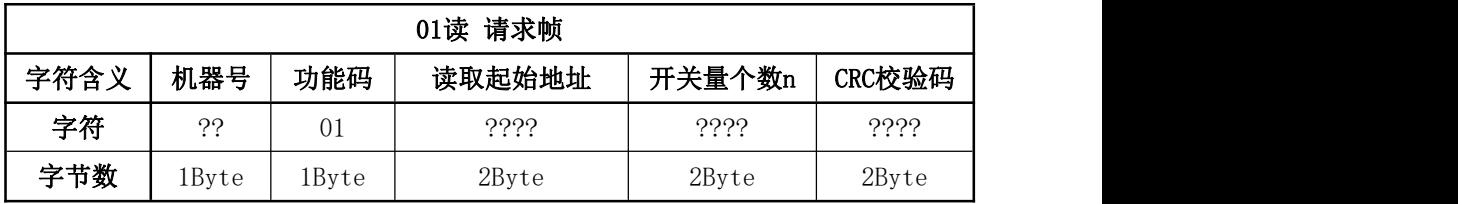

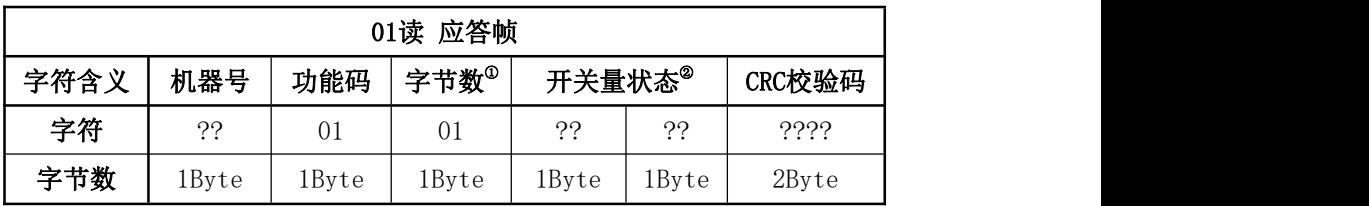

注:①当开关量个数n≤8时,字节数为01,开关量状态大小为1Byte; ②当开关量个数n>8时,字节数为02,开关量状态大小为2Byte。

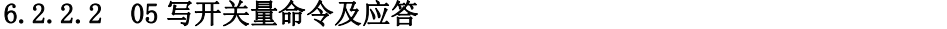

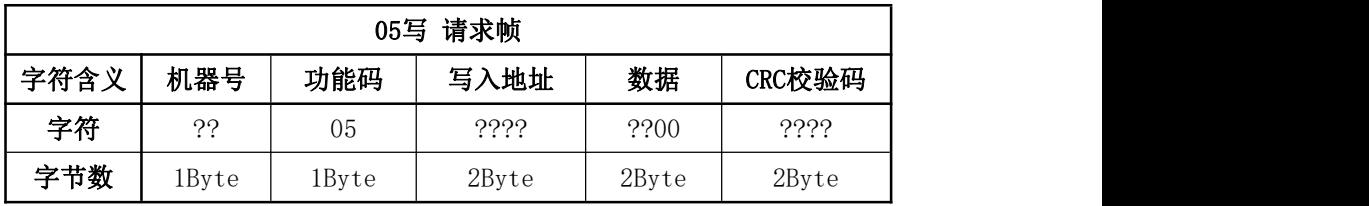

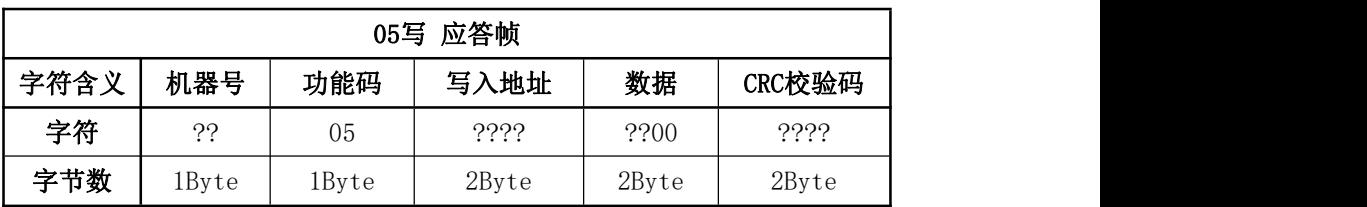

## <span id="page-36-0"></span>7、数字通讯功能使用方法和操作

### <span id="page-36-1"></span>7.1 通讯端口设置

首先确认本品的通信接口是 RS-232 还是 RS485,按照本手册第 4 项所述进行 电源、通讯线路的连接。在同一串口上所连接的 ModBus 设备,传输模式和串口参 数必须相同。在任何没有中继器的 RS485-Modbus 系统中,允许最多有 32 台设备。

Modbus RTU使用大端格式(big-Endian)表示地址和数据,即当发送多个字 节时,先发送高字节。例如:数据0x1234,先发送字节0x12,后发送字节0x34。

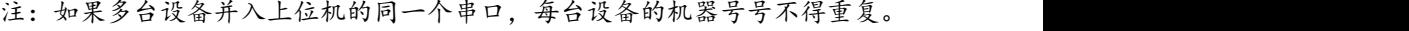

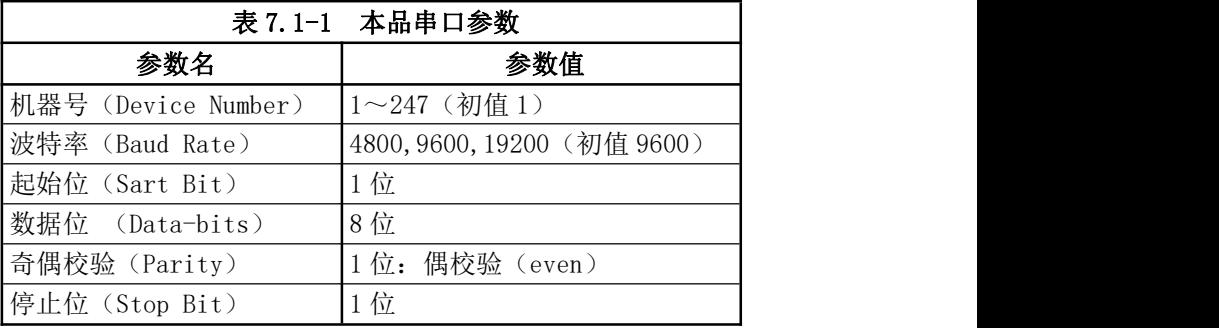

### <span id="page-37-0"></span>7.2 应用说明

用户可根据此手册的"6、通讯协议及编码格式"章节所提供的内容,使用PLC、 触摸屏,或其它编程平台进行编程设计,从而实现通讯数据帧的收发程序。也可 选择第三方兼容Modbus RTU协议的产品, 如组态软件来实现系统组态要求。 以某组态软件进行配置步骤的举例说明:

#### 1) 设备通讯串口参数设置

确认通讯串口,并根据表7.1-1中的参数进行串口参数设置。

#### 2) 设各设置洗择:

PLC——莫迪康——Modbus RTU协议

为每台设备分配一个设备名和设备号( $1\sim 247$ ),不可重复。如:设备"MFC1", 所分配的设备号为"1"。

#### 3)数据变量设置,主要是以下参数:

①选择连接设备:本例选择设备MFC1,其设备号位1

#### ②根据命令中的功能码确定寄存器(区)

功能码03、06的命令,访问的寄存器为"[4区]输出寄存器"

功能码01、05的命令,访问的寄存器为"[0区]输出继电器"

#### ③根据命令中的数据地址确定具体的寄存器地址(通道地址)

指令集中给出的地址均为16进制地址,需要将其换算为10进制,并加1。

#### ④设置对应的数据类型

如"读流量信号值(1)"命令"01 03 0010 0001 85CF"为例: ①根据功能码"03",对应寄存器可设为:4 ②根据地址0x0010,对应地址为17(16+1),则寄存器地址为:417 ③数据类型为16位 有符号 整型数

所以,某组态软件的MFC1的 寄存器417 对应的是MFC1的流量输出地址。

如"写流量设定值(1)"命令"01 06 00 11 1FFF 91BF"为例: ①根据功能码"06",对应寄存器可设为:4 ②根据地址0x0011,对应地址为18(17+1),则寄存器地址为:418 ③数据类型为16位 无符号 整型数

所以,某组态软件的MFC1的 寄存器418 对应的是MFC1的流量设定地址。

如"写阀关闭"命令"01 05 0000 FF00 8C3A"为例:

 $\Omega$ 根据功能码"05", 对应寄存器可设为: 0

(2)根据地址0x0000, 对应地址为1 (0+1), 则寄存器地址为: 1

③数据类型为

所以,某组态软件的 MFC1 的 寄存器 418 对应的是 MFC1 的流量设定地址。

## <span id="page-39-0"></span>8、订货指南

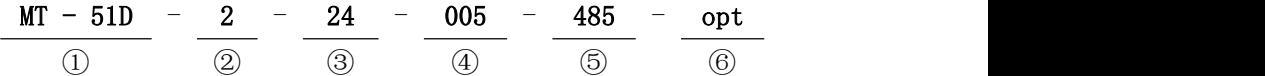

- ①显示仪系列: MT-51D
- ②AC 输入电源: 2:宽范围电压输入 100~220VAC
- ③DC 输出电源: 15:±15VDC
	- 24:+24VDC

④信号类型: 005:0-5VDC

- 105:1-5VDC
- 420:  $4-20$ mADC
- 010: 0-10VDC
- ⑤通讯接口: 485:RS485 232:RS-232

 $\odot$ 定制选项: 空: 配 AC220V 电源线,参数 NV bs 为 no, 参数 q-vth 为 1.0

<span id="page-40-0"></span>附录1:通信指令集

| 开关量 读 (01) /写 (05) 命令 (16 进制) |     |        |                |           |                  |   |                                            |  |
|-------------------------------|-----|--------|----------------|-----------|------------------|---|--------------------------------------------|--|
| 序                             |     | 1 Byte | 1 Byte         | 2 Byte    | 2 Byte           | 属 |                                            |  |
| 븅                             | 功能  | 机器号    | 功能码            | 读/写<br>地址 | 数据个数<br>/写入数据    | 性 | 含义                                         |  |
|                               |     | ??     | 01             | 0000      | 0001             | 读 | 读关闭状态, 1: 关闭                               |  |
|                               | 阀关闭 | ??     | 05             | 0000      | 0000             | 写 | 写 0: 取消阀关闭                                 |  |
|                               |     | ??     | 0 <sub>5</sub> | 0000      | FF <sub>00</sub> | 写 | 写 1: 阀关闭                                   |  |
| $\overline{2}$                | 阀控制 | ??     | 01             | 0001      | 0001             | 读 | 读阀控状态, 1:<br>阀控                            |  |
| 3                             |     | ??     | 01             | 0002      | 0001             | 读 | 读清洗状态, 1: 清洗                               |  |
|                               | 阀清洗 | ??     | 0 <sub>5</sub> | 0002      | 0000             | 写 | 写 0: 取消阀清洗                                 |  |
|                               |     | ??     | 05             | 0002      | FF00             | 写 | 阀清洗<br>写 1:                                |  |
| 4                             | 设定  | 22     | 0 <sub>1</sub> | 0003      | 0001             | 读 | 读按键/通信设定切换<br>按键设定切换<br>0:<br>通信设定切换<br>1: |  |
|                               | 切换  | ??     | 05             | 0003      | 0000             | 写 | 切换为按键设定<br>写 0:                            |  |
|                               |     | ??     | 05             | 0003      | FF <sub>00</sub> | 写 | 切换为通讯设定<br>写 1:                            |  |
|                               | 积算  | ??     | 01             | 0005      | 0001             | 读 | 积算值清零状态                                    |  |
| 5                             | 清零  | ??     | 0 <sub>5</sub> | 0005      | FF <sub>00</sub> | 写 | 写 1: 积算值清零                                 |  |

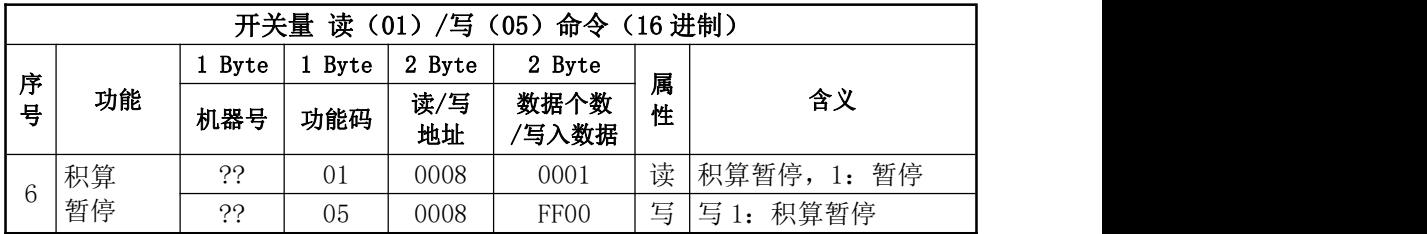

注: ①数据处写 FF00 表示给该位写入 1; 数据处写 0000 表示给该位写入 0。

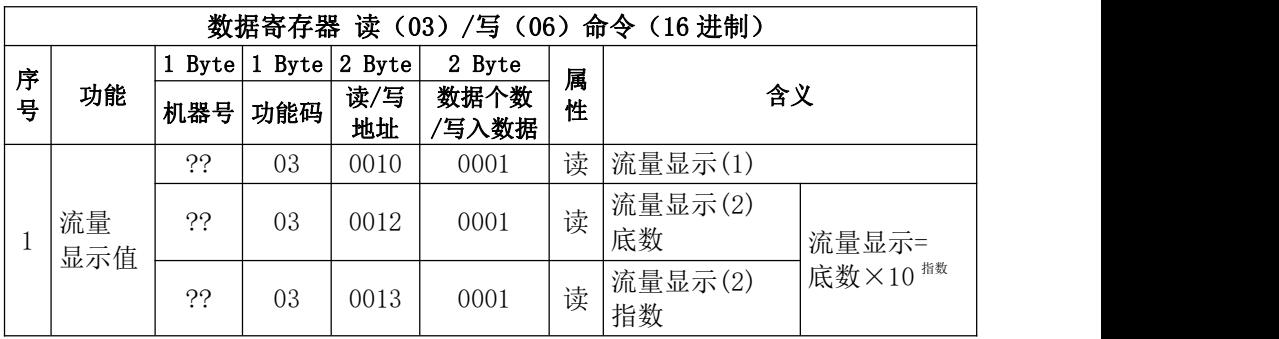

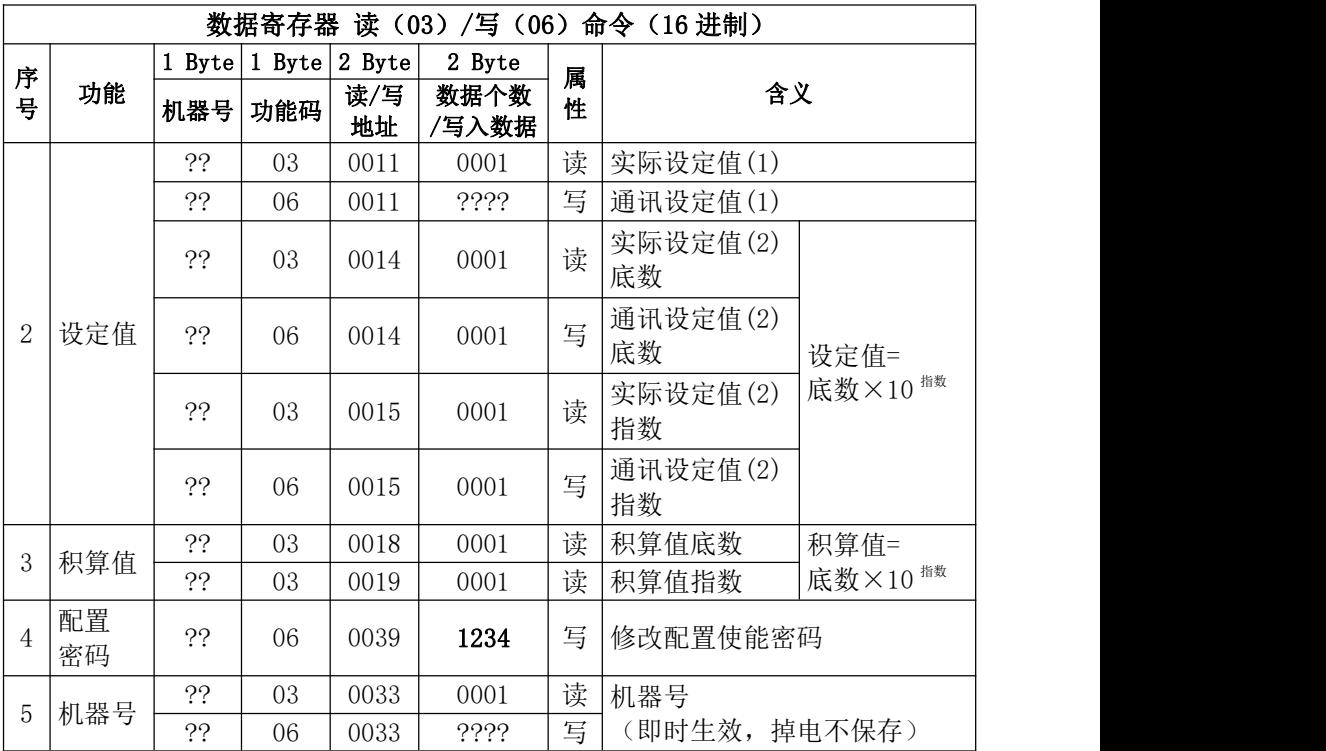

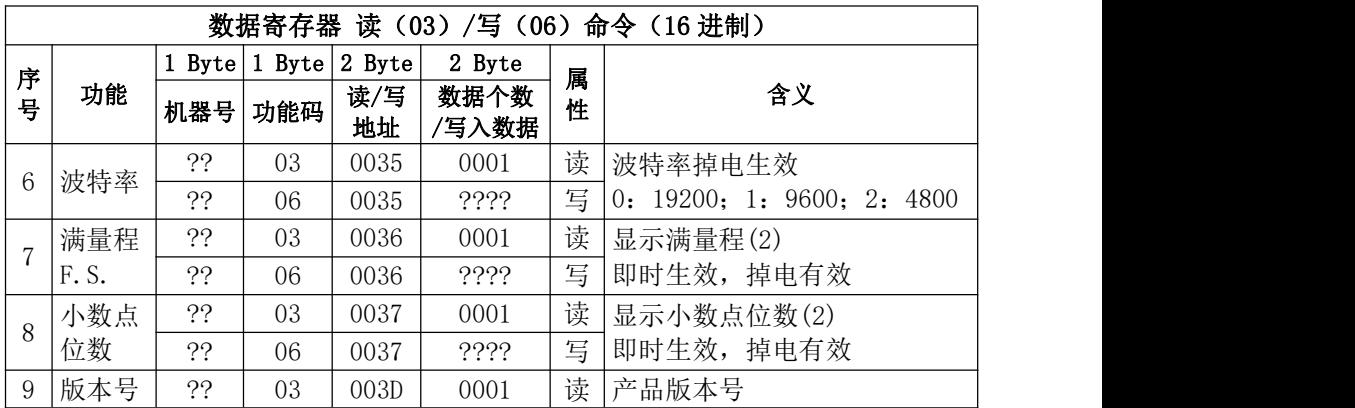

- 注:1、本产品符合Modbus RTU协议规范。以上表格内只表示了单地址读写指令的含 义,关于连续地址的读写指令请详见Modbus协议规范。
	- 2、地址0x0010、0x0013、0x0015、0x0019的数据类型为:16位,有符号数; 其余均为16位,无符号数;
	- 3、每次执行地址0x0033、0x0035、0x0036、0x0037的06写指令前,都必须先执 行地址0x0039的"06写配置密码"指今。
	- 4、地址0x0010(流量显示(1))、0x0011(流量设定值(1))的满度值为0x1FFF。
	- 5、地址0x0012、0x0013(流量显示(2)),0x0014、0x0015(流量设定值(2)), 0x0018、0x0019(积算值),地址0x0036、0x0037与实际的窗口显示一致。

## <span id="page-44-0"></span>附录2:CRC校验码算法

Modbus RTU协议规定,主机或从机用CRC16校验码算法来验证接收信息帧的正 确与否。

该CRC校验码为2字节16进制数。发送设备将要发送的初始数据计算成CRC码, 添加在发送帧尾部,形成带CRC码的完整发送帧发送。

接收设备可将接收到的完整帧(含发送方添加在尾部的CRC码)数据按同样方 法重新计算CRC码,可以此来验证接收信息帧的正确与否,如果为0,表示接收信 息正确。

CRC校验不是底层的启、停、奇偶校验控制,所以其并不包括起始位、停止位、 奇偶校验位等,而是指8位数据位。

●CRC16算法流程是:

1)预置1个16进制数FFFF到寄存器,称此寄存器为CRC寄存器;

2)将通讯帧第1字节与CRC寄存器的低8位相异或,结果存于CRC寄存器;

3) 把CRC寄存器右移1位(即朝低位), 最高位补0, 并检查移出位;

4)若移出位为0. 直接重复第3步;

若移出位为1, CRC寄存器与A001(1010 0000 0000 0001)进行异或,然后 重复第3步;

5)按3)4)步骤,右移8次;使8位数据都得到处理后,进入下一步。

6)按2)到5)的同样方法,处理通讯帧的下一字节;

7)所有要处理的通讯帧字节都得到处理后,将得到的CRC寄存器高、低字节 进行交换;

8)最后得到的CRC寄存器内容即为CRC码。

## <span id="page-46-0"></span>附录3: RoHS环保使用期限25年标志及RoHS有害物质含有情况报告

标记的意义 **Meaning of Marking**

マークの意味

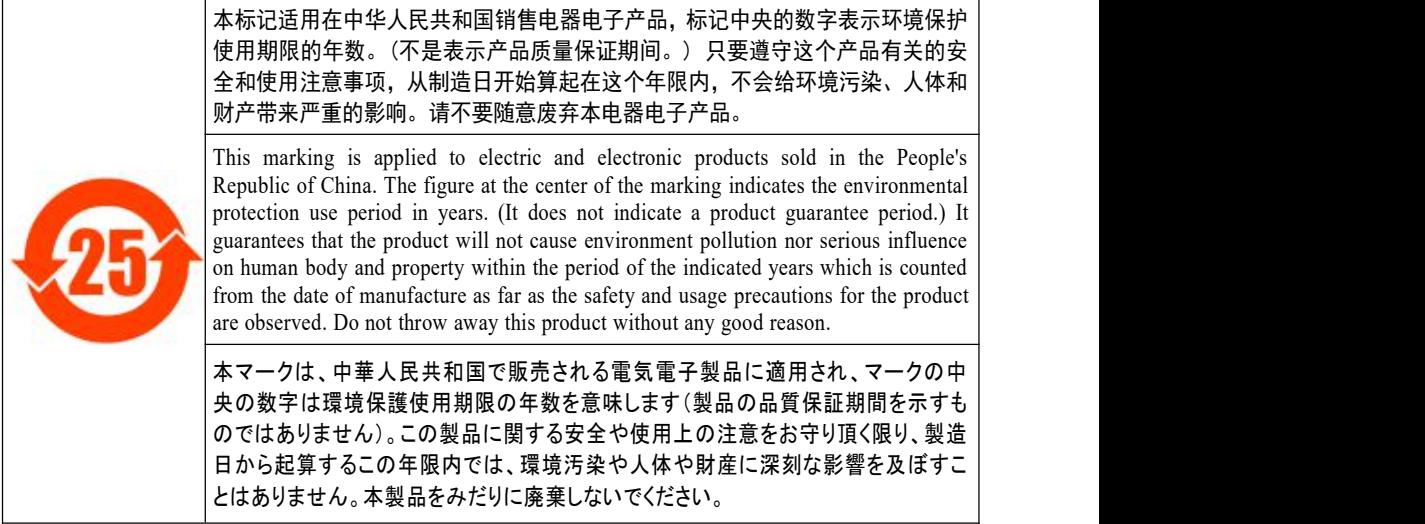

## 产品中有害物质的名称及含量

#### **Name and amount of hazardous substance used in a product**

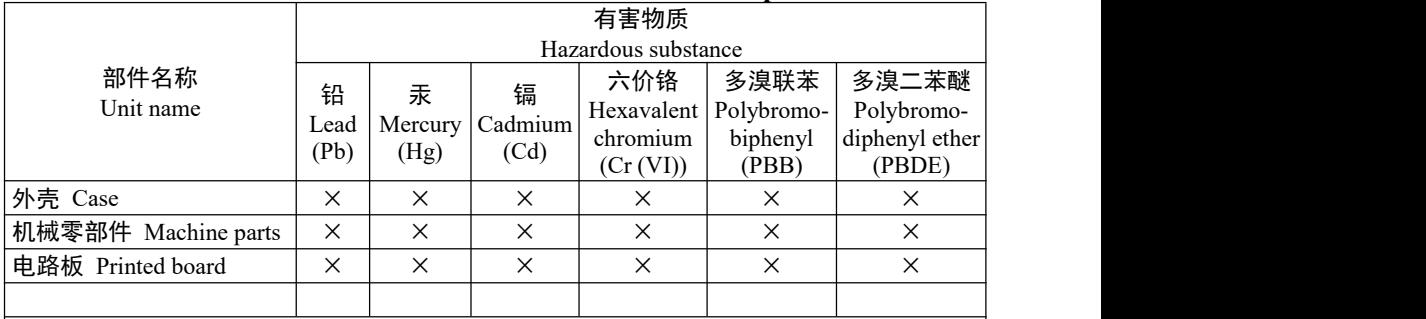

本表格依据 SJ/T 11364 的规定编制。

This form is prepared in accordance with SJ / T 11364.

- ○:表示该有害物质在该部件所有均质材料中的含量均在 GB/T 26572 规定的限量要求以下。 Denotes that the amount of the hazardous substance contained in all of the homogeneous materials used in the component is below the limit on the acceptable amount stipulated in the GB/T 26572.
- ×:表示该有害物质至少在该部件的某一均质材料中的含量超出 GB/T 26572 规定的限量要 求。

Denotes that the amount of the hazardous substance contained in any of the homogeneous materials used in the component is above the limit on the acceptable amount stipulated in the GB/T 26572.

## 8 30 -17 30

免费热线: 400-991-9227 手机:13661698706 E-Mail 13661698706@139.com https://www.shhd17.com